## УДК 004

ż

## **Использование технологии ReCaptcha на вебсайте для защиты от ботов**

*Кочитов Михаил Евгеньевич* 

*Приамурский государственный университет им. Шолом-Алейхема студент* 

#### **Аннотация**

В данной статье рассматривается использование технологии ReCaptcha на вебсайте, которая позволяет не допускать ботов на сайт. В статье приведен пример с отображением этой защиты используя ReCaptcha. **Ключевые слова:** ReCaptcha, капча, вебсайт, защита, боты

## **Using ReCaptcha technology on a bots protection website**

*Kochitov Mikhail Evgenevich Sholom-Aleichem Priamursky State University student* 

### **Abstract**

This article discusses the use of technology ReCaptcha on the website, which allows you to prevent bots on the site. The article will give an example of displaying this protection using ReCaptcha.

**Keywords:** ReCaptcha, captcha, website, protection, bots

В настоящее время в интернете распространяется огромное количество ботов и каждый бот пытается попасть на любой сайт, чтобы в нем произвести действия, которые были для него запрограммированы. Однако из за ботов у сайтов падает производительность и они становятся менее эффективными. Чтобы обезопасить множество сайтов от ботов, то используется технология Captcha.

Captcha – это тест на проверку бот вы или человек. Captcha размещается на странице в виде картинки в которой изображены разные символы и цифры, которые имеют некую деформацию, то есть сами символы немного искажены и выглядят они размытыми, это сделано для того, чтобы бот не распознал какие там символы изображены. Однако человек способен разгадать эти размытые символы, в итоге он разгадывает капчу, успешно проходит проверку, что он является человеком, а не ботом и получает доступ к возможностям сайта. На рисунках 1-3 изображены примеры капч.

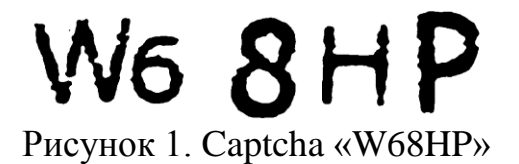

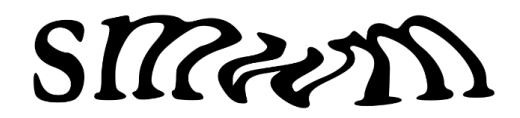

Рисунок 2. Captcha «smwm»

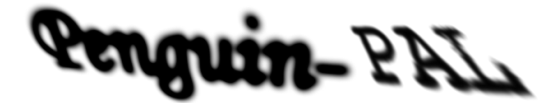

Рисунок 3. Captcha «Penguin-PAL»

Целью данной статьи является использование технологии ReCaptcha на вебсайте для защиты от ботов. Также будет разработан собственный пример с отображением этой защиты, используя RaCaptcha.

В статье А.С.Э. Ахмада, Д. Яна и В.И. Нг рассматривается цвет и надежное конструирование Captcha [1]. Рассматривая статью А.С.Э. Ахмада и Д. Яна можно увидеть перспективы повышения устойчивости Captcha [2]. О.Н. Жданов в своей статье рассматривает распознавание современных Captcha [3]. В статье Н.И. Биркуна, Ж.Ж. Турарова и А.О. Зозуля рассматривается разработка методики оценки уязвимости системы аутентификации на основе технологии Captcha [4]. А.М. Гуськова и М.А. Басараб рассматривают в своей статье исследование эффективности применения Captcha как средства защиты сайтов [5].

Кампания Google представила всему миру самую надежную защиту от ботов под названием ReCaptcha. Каждая ReCaptcha имеет свою версию, но в статье будет рассмотрена вторая версия. ReCaptcha v2 создает каптчу, где надо будет выбирать картинки, на которых изображено то, что просит сама каптча, вот примеры видов ReCaptcha (рисунки 4 и 5).

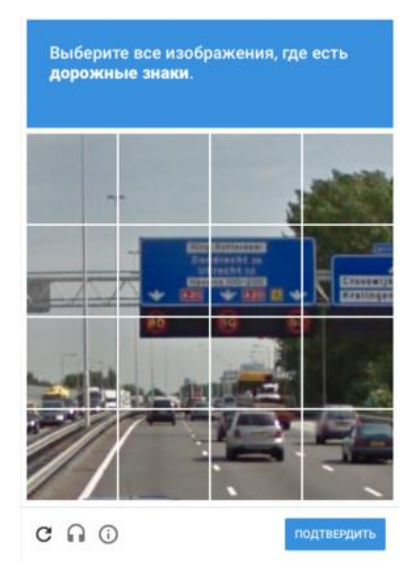

Рисунок 4. ReCaptcha, где нужно выбрать все изображения, где есть дорожные знаки

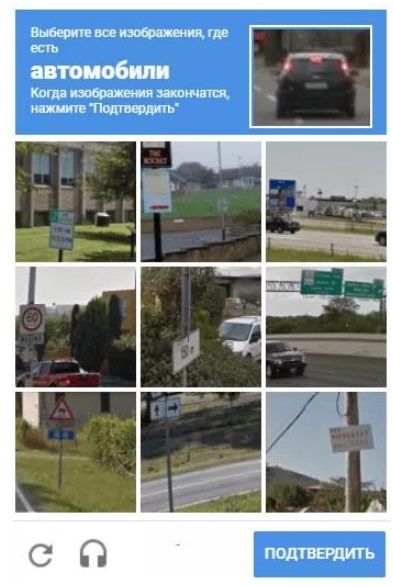

Рисунок 5. ReCaptcha, где нужно выбрать все изображения, где есть автомобили.

Теперь собственно перейдем к разработке собственного примера и использованием ReCaptcha. Для начала создадим файл «index.php» на локальном сервере и разместим html код (рисунок 6)

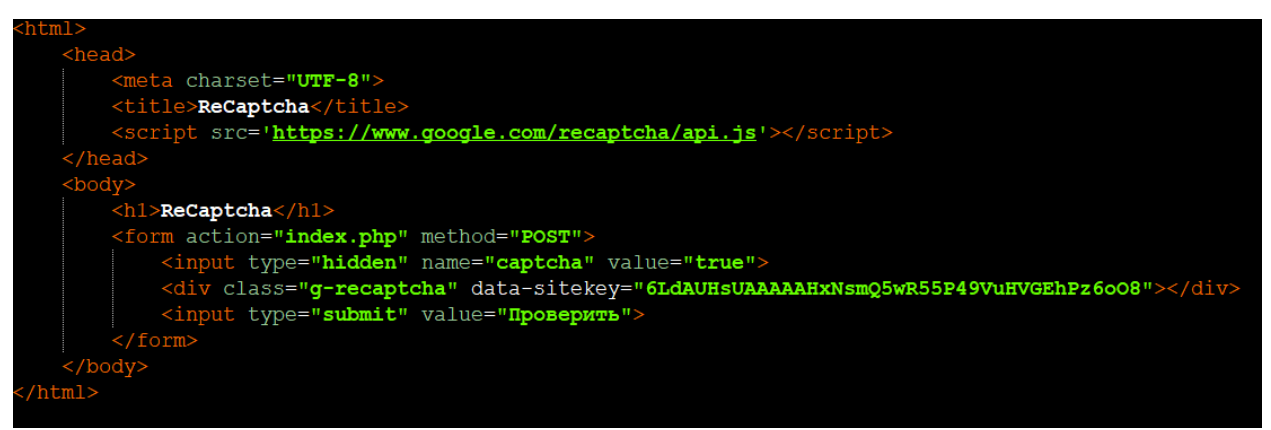

Рисунок 6. HTML код отображения ReCaptcha на форму

На рисунке 6 изображен HTML код, в котором загружается JavaScript – ReCaptcha и после сама ReCaptcha отображается на форме самой вебстраницы. Размещение ее осуществляется тегом «div», которому присваивается класс «g-recaptcha» и ключ инициализации самой ReCaptcha – «data-sitekey». Ключ можно получить, только имея зарегистрированный аккаунт в Google [6]. Тег «input» добавляет на форму кнопку подтверждения данных на форме. При нажатии на эту кнопку идет отправка данных с ReCaptcha на сервер Google для проверки правильности введенной ReCaptcha и возвращения результата: бот или человек.

Далее осталось написать PHP код отправки данных ReCaptcha на сервер Google и получения результата.

ISSN 2414-4487

Постулат. 2018. №12

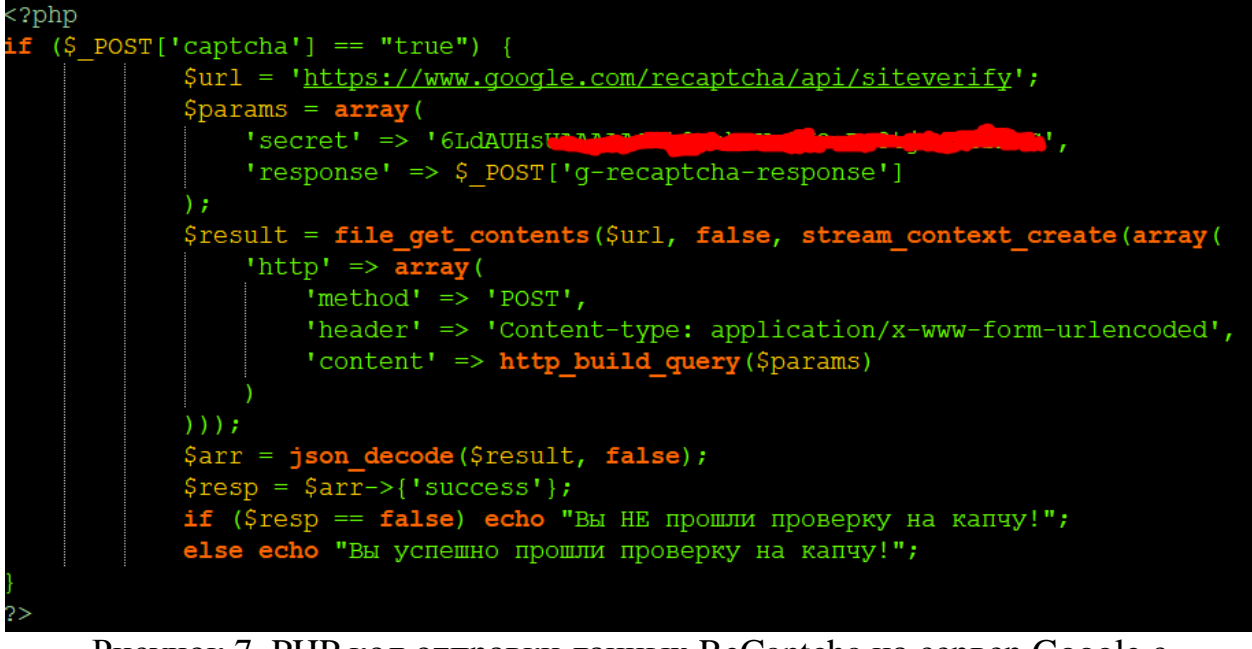

Рисунок 7. PHP код отправки данных ReCaptcha на сервер Google с получением результата проверки.

На рисунке 7 представлен РНР код, в котором передаются параметры ReCaptcha самому серверу Google и после возвращается результат проверки. Теперь рассмотрим КОД более подробно. Условие с переменной \$ POST['captcha'] становится истинной если форма была отправлена, то есть нажата кнопка «Проверить». Далее идут переменные \$url – адрес, где находится сервер по проверке ReCaptcha, \$params - массив двух параметров: secret - секретный ключ, который используется для обращения к серверу Google (ключ должен знать только тот, кто разместил ReCaptcha на сайт, поэтому на рисунке 7 он замазан красный цветом, в целях безопасности), response – ответ, который сформировал ReCaptcha для подготовки отправки на сервер Google. Далее идет функция «file get contents» она позволяет получить в переменную \$result ответ результата проверки от сервера Google. Он выдает два значения «true» - ReCaptcha была разгадана правильно, значит вы человек и «false» - ReCaptcha была разгадана неправильно или не открывалась, значит вы бот. Поэтому этот ответ сервера позволяет определить результат разгадывания текущей ReCaptcha.

Далее осталось проверить саму работу ReCaptcha на собственной вебстранице (рисунки 8-11).

## ReCaptcha

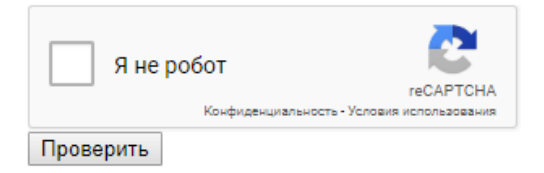

Рисунок 8. Неразгаданная ReCaptcha

## ReCaptcha

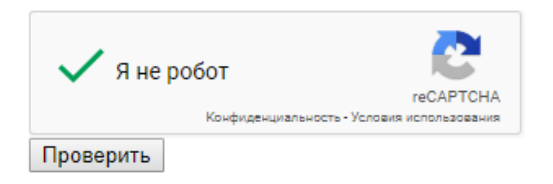

Рисунок 9. Разгаданная правильно ReCaptcha

## ReCaptcha

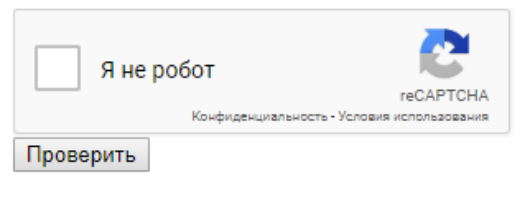

Вы успешно прошли проверку на капчу!

Рисунок 10. Ответ от сервера, что ReCaptcha была правильно разгадана

# ReCaptcha

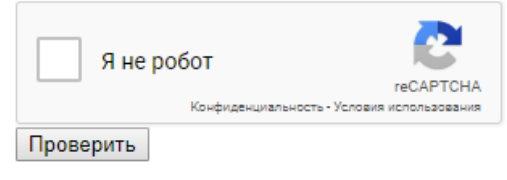

Вы НЕ прошли проверку на капчу!

Рисунок 11. Ответ от сервера, что ReCaptcha не была правильно разгадана

Таким образом было рассмотрено использование технологии ReCaptcha для защиты от ботов и был разработан собственный пример с использованием ReCaptcha. Можно сказать, что ReCaptcha, разработанная кампанией Google, полностью обезопасит популярные сайты, где имеются авторизация и регистрация пользователей, так как ботов регистрируется очень много и во избежание этого применяется технология ReCaptcha, где самому боту не под силу определить картинки, где что изображено, а человеку под силу.

### **Библиографический список**

- 1. Ахмад А.С.Э., Ян Д., Нг В.И. Цвет и надежное конструирование Captcha // Открытые системы. СУБД. 2012. № 4. С. 38.
- 2. Ян Д., Ахмад А.С.Э. Перспективы повышения устойчивости Captcha // Открытые системы. СУБД. 2011. № 2. С. 42.

- 3. Жданов О.Н. Распознавание современных Captcha // Научный вестник Воронежского государственного архитектурно-строительного университета. Серия: Студент и наука. 2014. № 6. С. 221-224.
- 4. Биркун Н.И., Тураров Ж.Ж., Зозуля А.О. Разработка методики оценки уязвимости системы аутентификации на основе технологии Captcha // В сборнике: Перспективные информационные технологии (ПИТ 2014) труды Международной научно-технической конференции. 2014. С. 191- 195.
- 5. Гуськова А.М., Басараб М.А. Исследование эффективности применения Captcha как средства защиты сайтов // Современные тенденции развития науки и технологий. 2015. № 5-2. С. 12-17.
- 6. reCAPTCHA: Easy on Humans, Hard on Bots // URL: https://www.google.com/recaptcha/intro/v3.html (дата обращения 20.12.2018)